# **CBC Data Therapy**

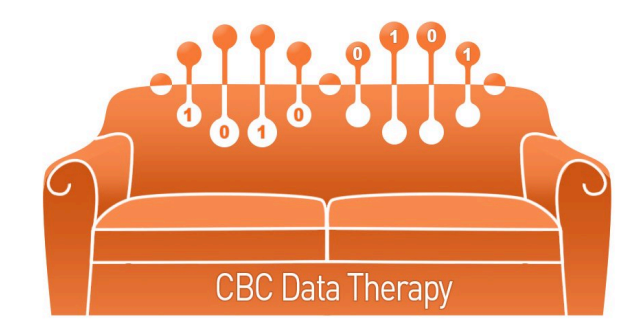

**High-Performance Computing Basics** 

Xanadu Cluster

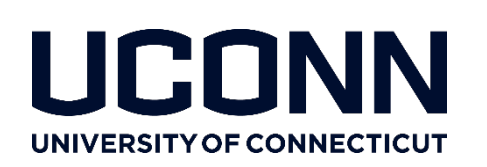

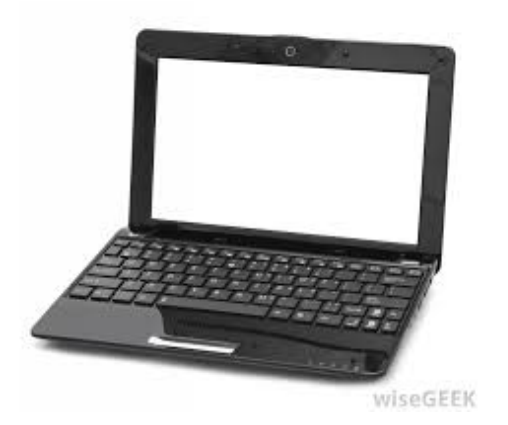

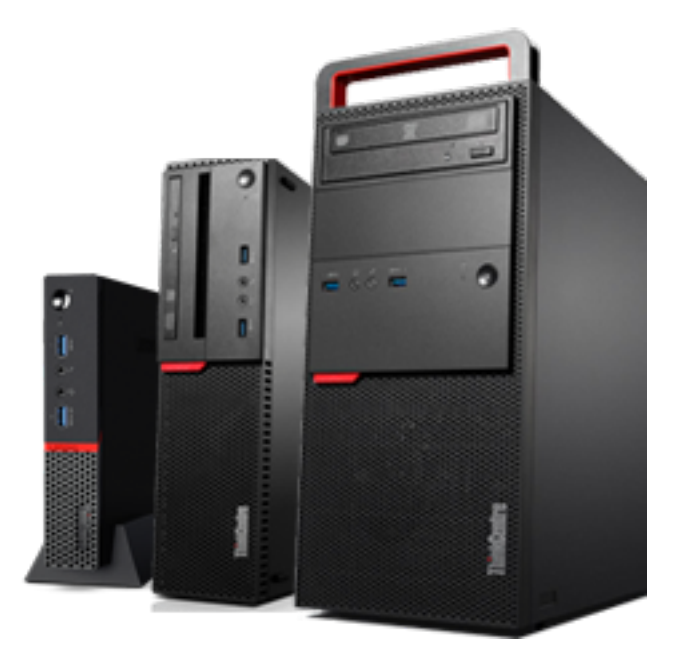

Development of models begins at small scale.

Working on your laptop is convenient, simple.

Actual analysis, however is slow.

"Scaling up" typically means a small server or fast multicore desktop.

Speed exists, but for very large models, not significant.

Single machines don't scale up forever.

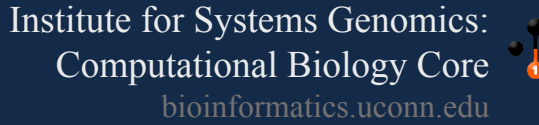

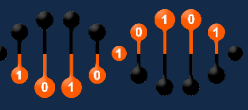

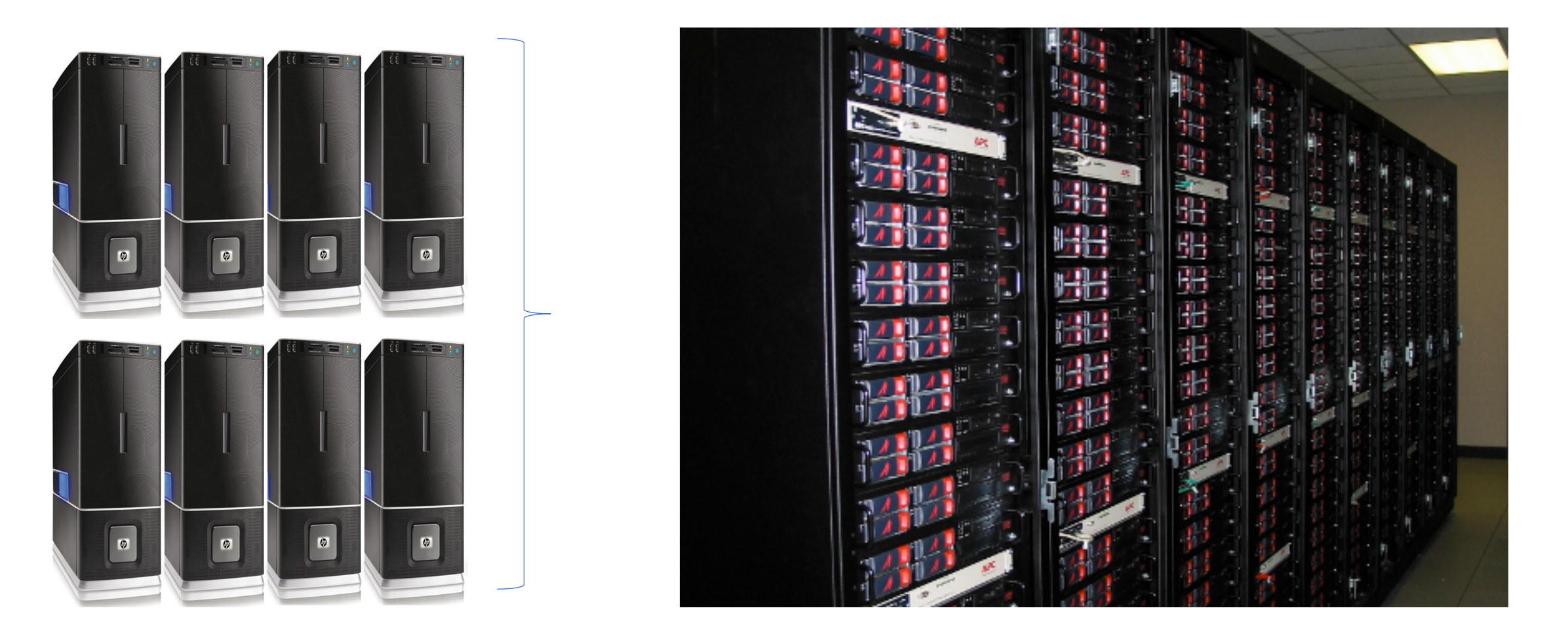

For the larger problems/models, a different approach is required

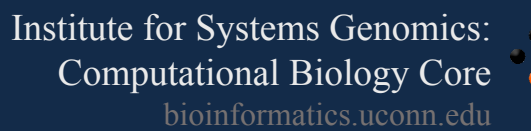

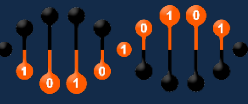

## High-performance computing (HPC)

High-Performance computing involves mainly distinct computer processors working together on the same problem/calculation.

Large problem/calculations are divided into smaller parts and distributed among the many computers.

HPC is a cluster of quasi-independent computers which are coordinated by a central scheduler.

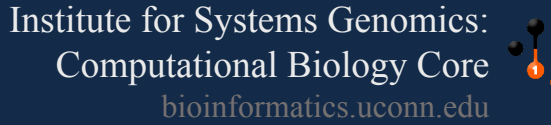

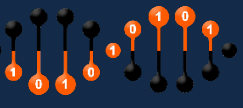

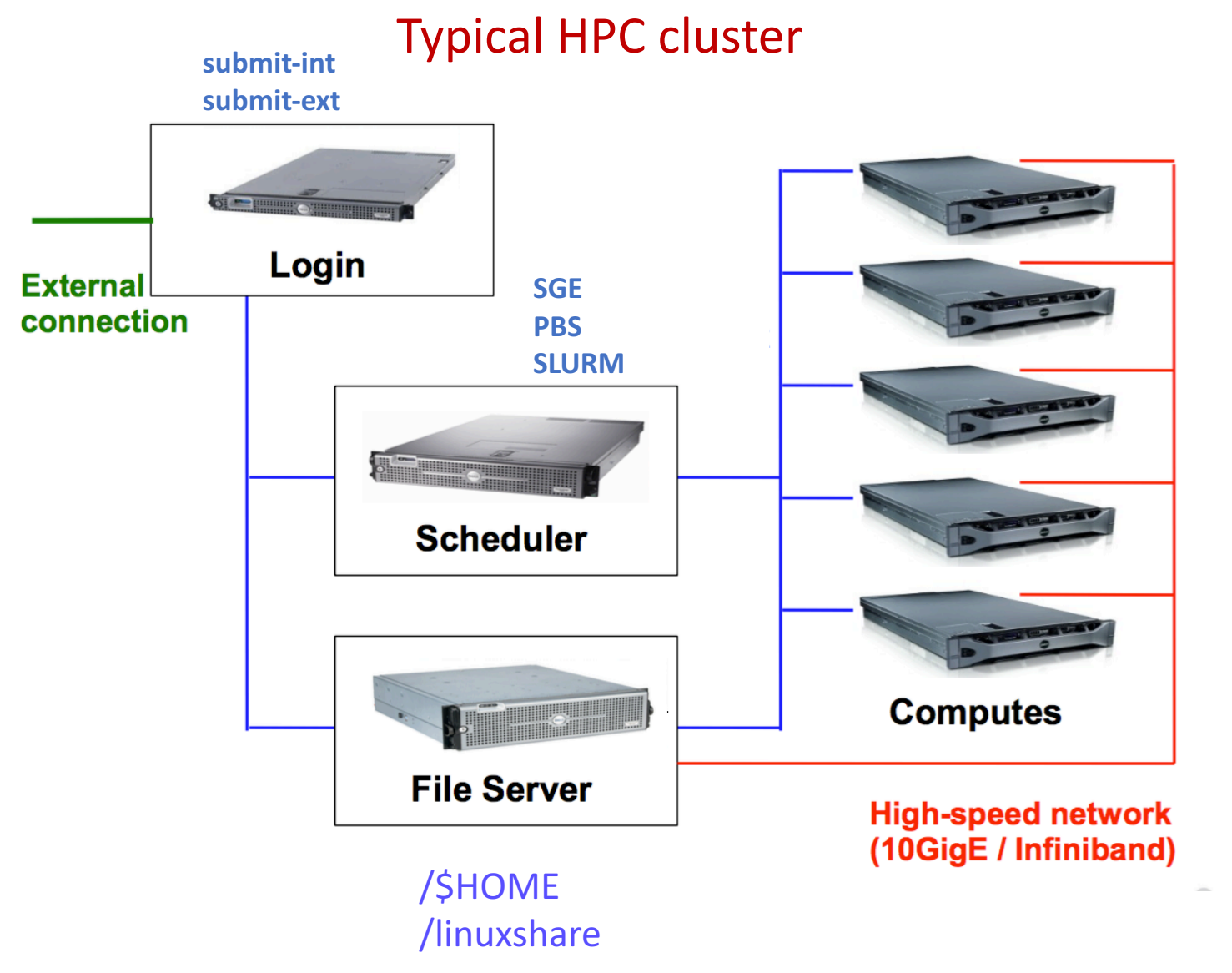

**SGE:** Sun Grid Engine **PBS:** Portable Batch System **SLURM:** Simple Linux Utility for Resource Management

Institute for Systems Genomics: Computational Biology Core bioinformatics.uconn.edu

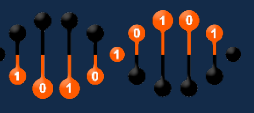

## Performance comes at a price: **Complexity**

- Applications must be written specifically to take advantage of distributed computing
- Debugging becomes more of challenge

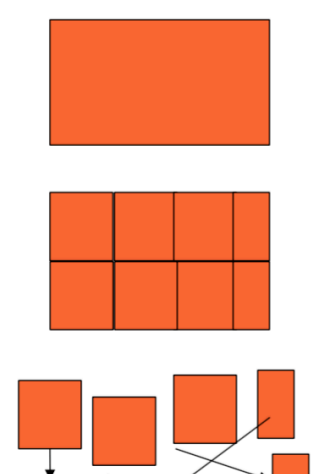

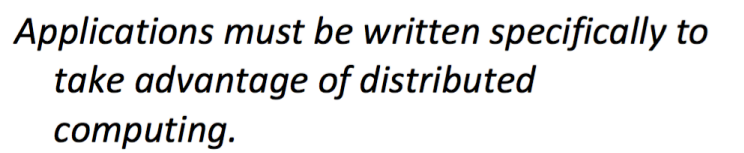

- Explicitly split your problem into smaller "chunks"
- "Message passing" between processes

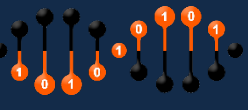

## In Summary

#### • Why HPC

- $-$  A huge number of computational and memory requirements
- Cannot be afforded by a PC efficiently
- Speeds and feeds are the keywords
- Who uses High-Performance Computing
- Research institutes, universities and government labs
	- Weather and climate research, bioscience, energy, military etc.
- Engineering design: more or less every product we use
	- Automotive, aerospace, oil and gas explorations, digital media, financial simulation
	- Mechanical simulation, package designs, silicon manufacturing etc.
- Similar concepts
- $-$  Parallel computing: computing on parallel computers
- Super computing: computing on world 500 fastest supercomputers

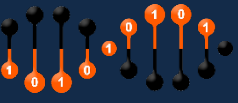

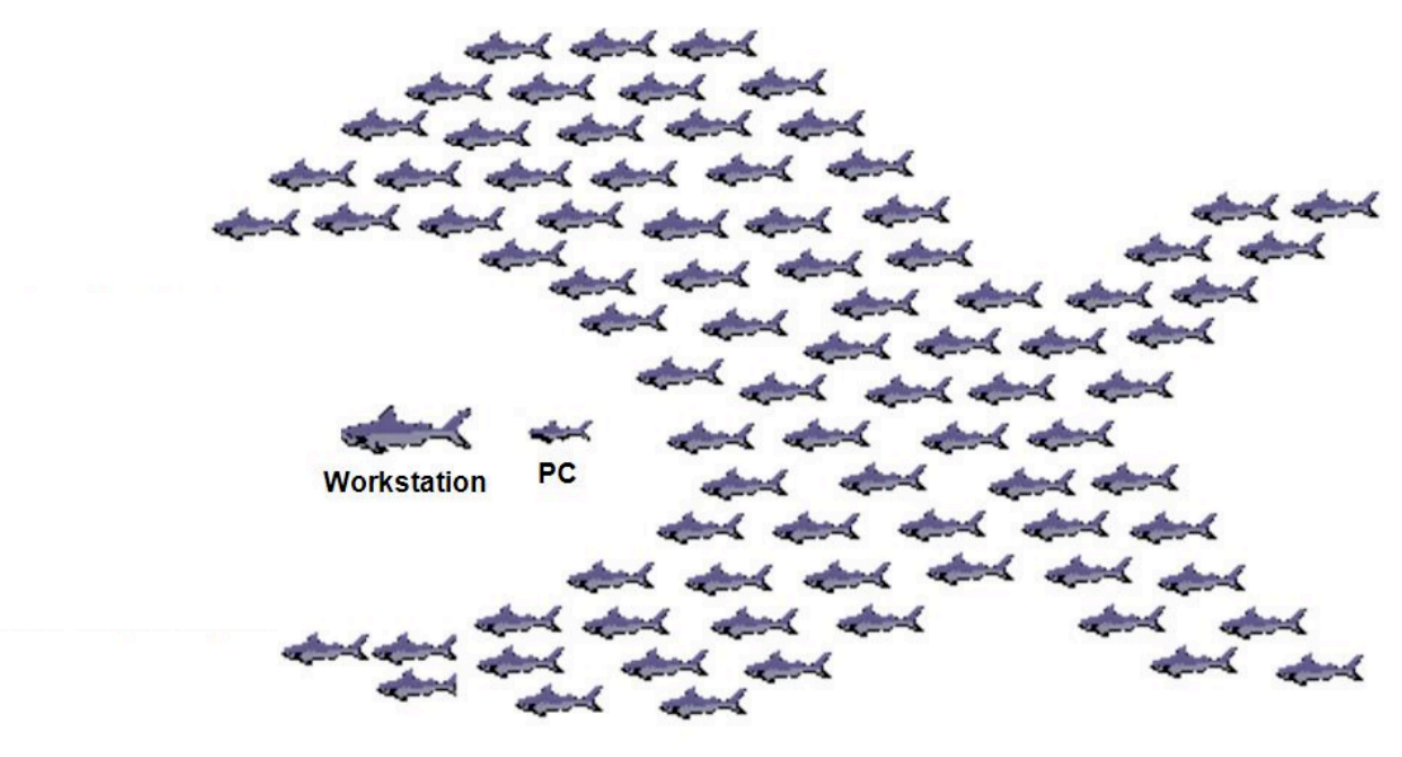

**Cluster** 

**Parallel Computing on a Large Number of Servers is More Efficient than using Specialized Systems** 

> Institute for Systems Genomics: Computational Biology Core bioinformatics.uconn.edu

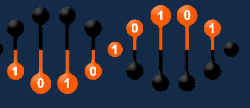

### **HPC at UCONN**

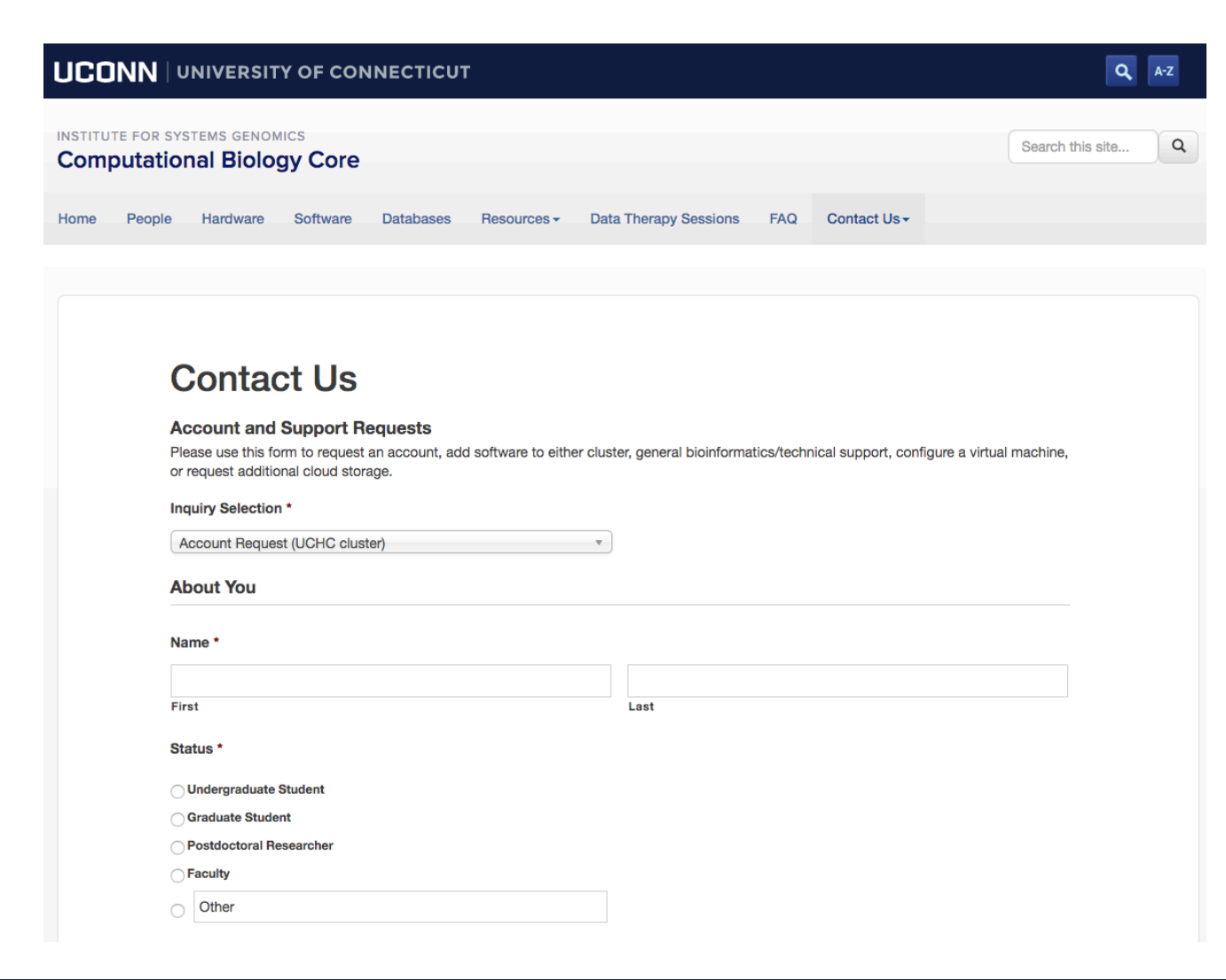

BBC (Storrs): SGE - Research and Teaching

HPC1 (UCH) : PBS - Advanced Research

Xanadu (UCH): SLURM - Advanced research

Institute for Systems Genomics: Computational Biology Core bioinformatics.uconn.edu

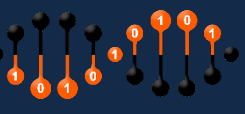

## Connecting to Xanadu

#### Mac : Terminal : ssh username@xanadu-submit-ext.cam.uchc.edu

#### Windows: Putty

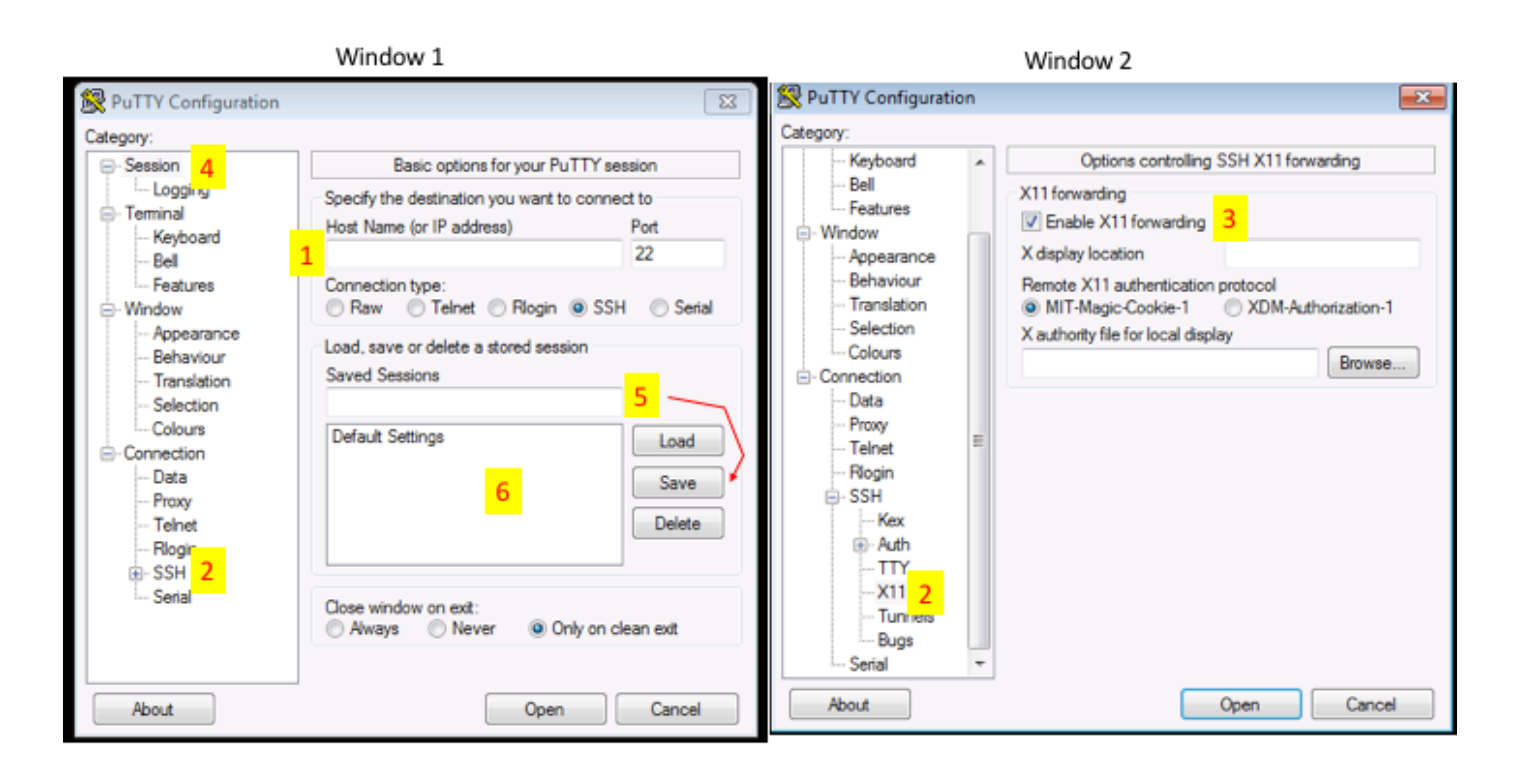

Open Putty it will open window1.

- 1. Provide host name e.g. username@xanadu-submitext.cam.uchc.edu
- 2. Expand SSH tab and select X11 (shown in window2)
- 3. Enable X11 forwarding by selecting it. (window2)
- 4. Scroll up the left panel and select Session.(window1)
- 5. Name your session e.g. BBC\_cluster and click save tab to save.

6. Your session name should appear in saved sessions. Double click on your session name to connect to server with SSH session.

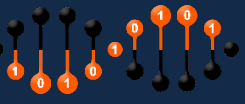

#### Login: From outside the network

Use VPN (Open Pulse secure)

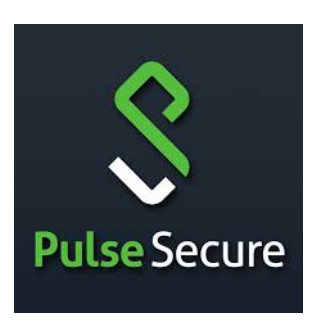

- 1. Open Pulse secure
- 2. Add new connection
- 3. Set Server URL to : sslvpn.uconn.edu
- 4. Save
- 5. Connect and login with NetID and Passwd

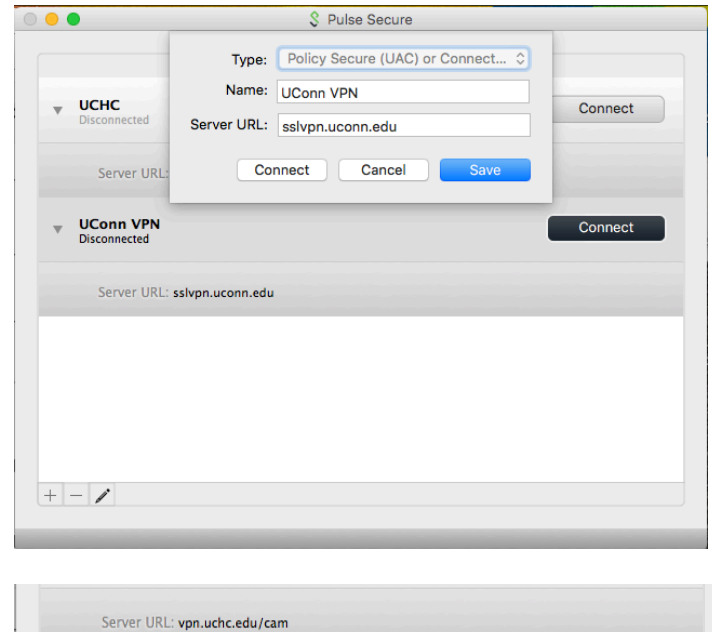

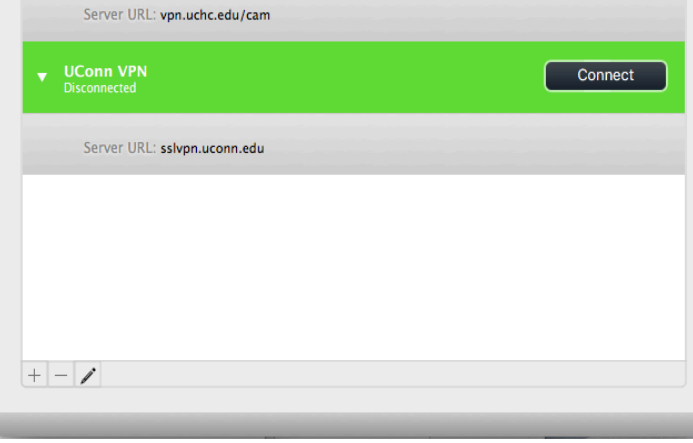

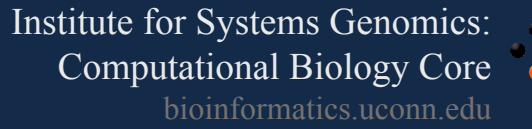

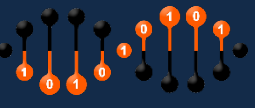

#### Login: (using terminal on mac)

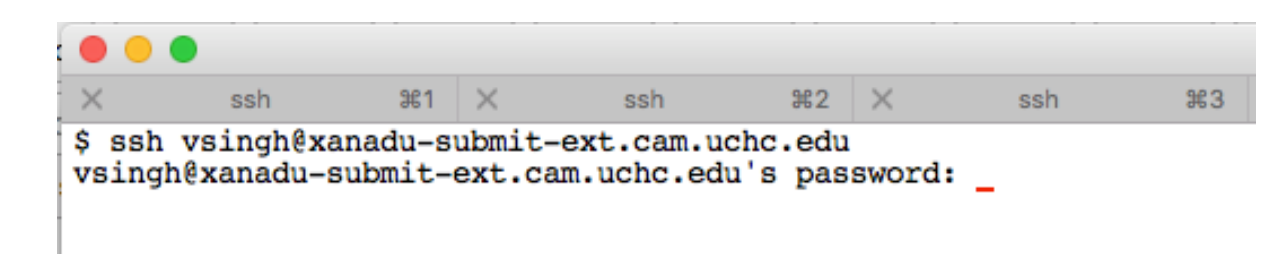

#### Logged on ext-submit node:

 $|\hat{s}|$  ssh vsingh@xanadu-submit-ext.cam.uchc.edu vsingh@xanadu-submit-ext.cam.uchc.edu's password: Last failed login: Thu Jun 1 17:04:42 EDT 2017 from d88h208.public.uconn.edu on ssh:notty There were 3 failed login attempts since the last successful login. Last login: Thu Jun 1 09:11:14 2017 from 137.99.88.208  $x$ anadu-submit-ext ~ \$

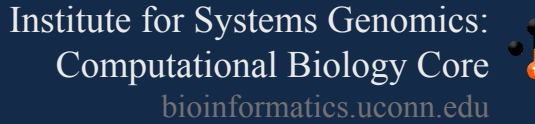

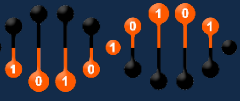

## Common Linux commands

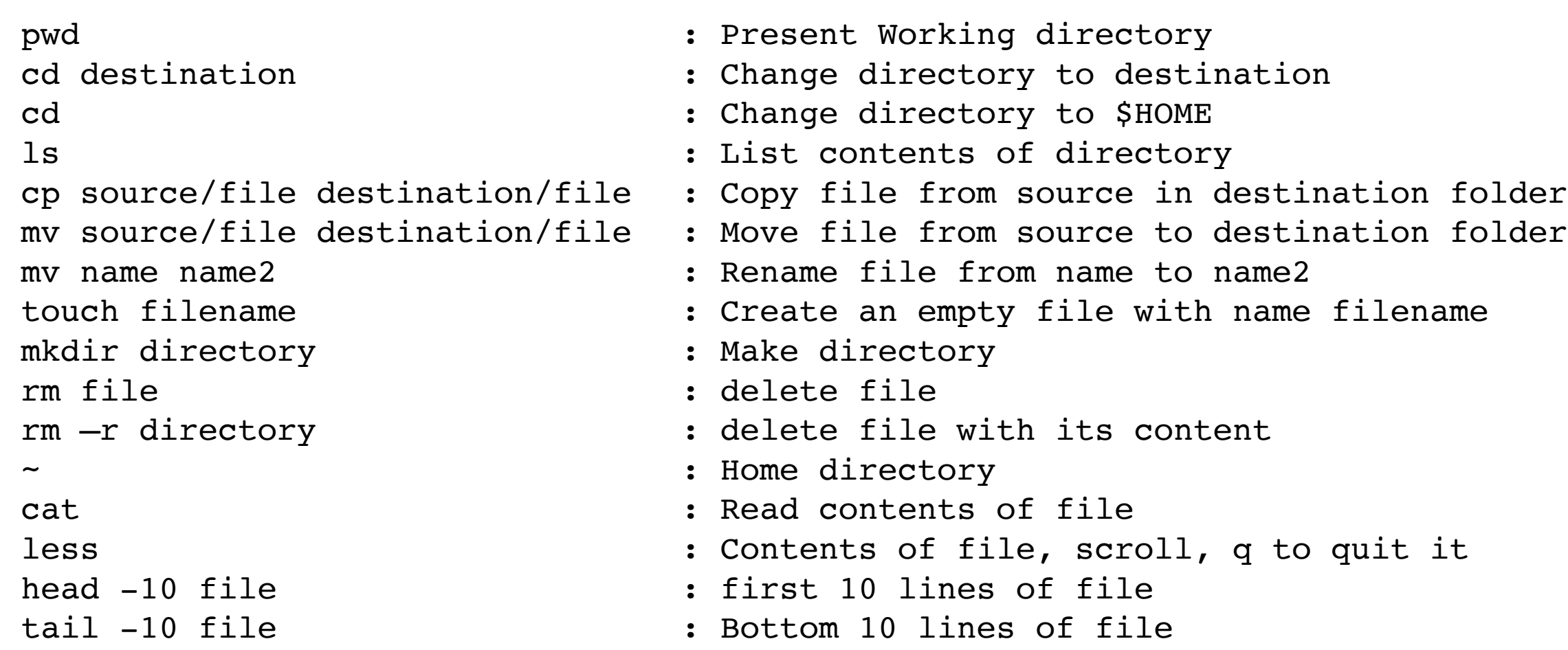

Resources: http://linuxcommand.org/writing\_shell\_scripts.php

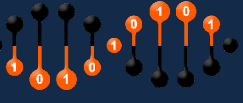

## Common Linux commands to edit file

- esc dd
- vi filename  $\qquad \qquad :$  Open file in vim to edit
- esc i  $\cdot$  Insert or edit file
- esc q !  $\qquad \qquad :$  quit file without saving changes
- esc w q ! : Save and quit file

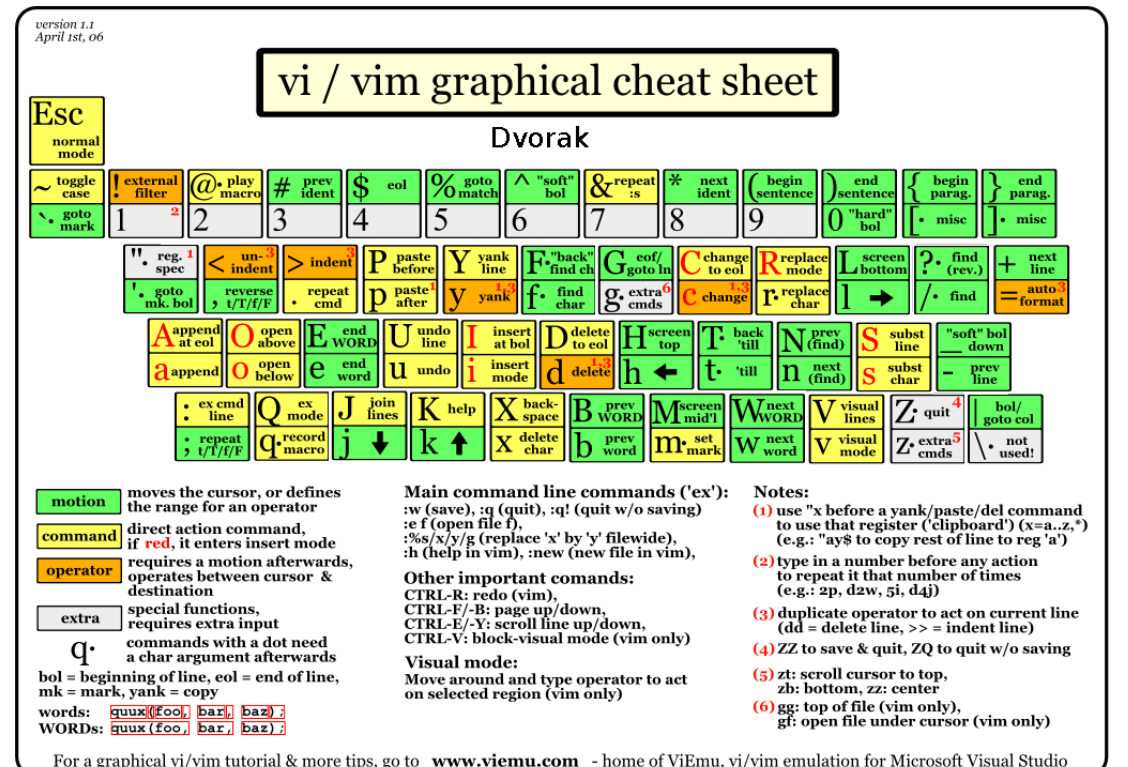

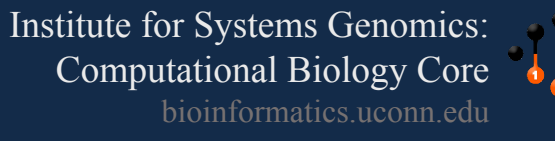

## Software/tool/packages on cluster

#### **Environment Modules:**

The Environment Modules package provides for the dynamic modification of a user's environment via modulefiles.

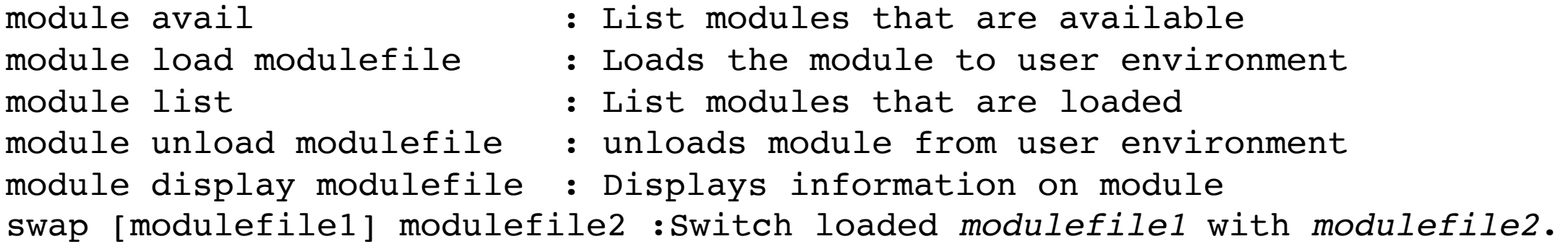

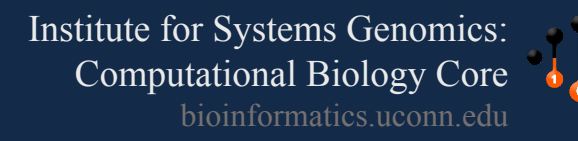

## Xanadu Resources

## **Partitions**

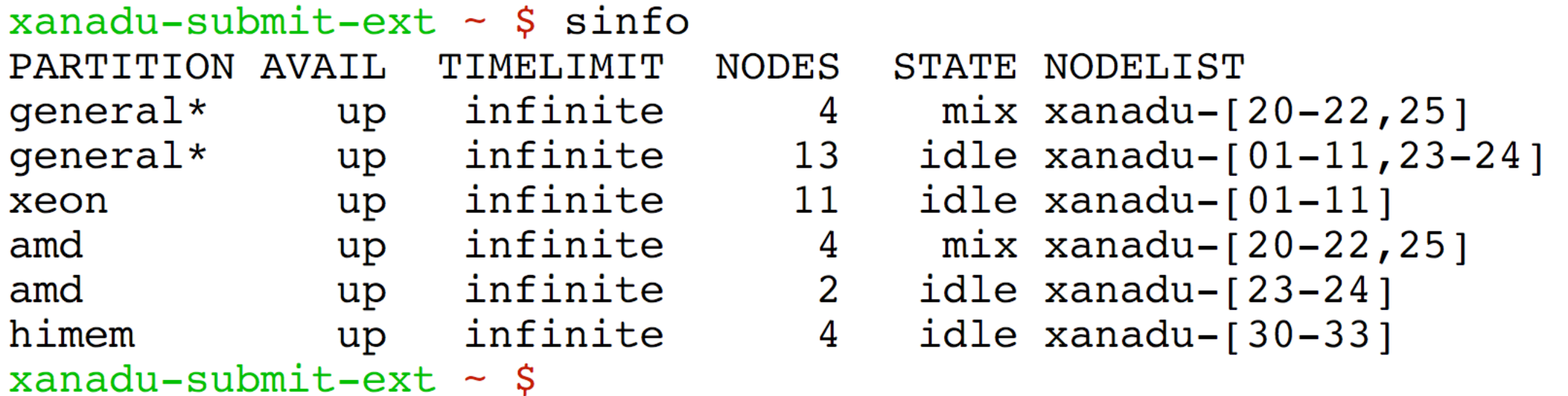

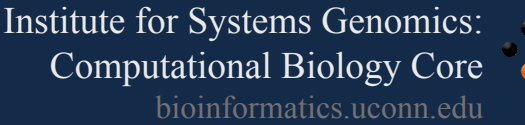

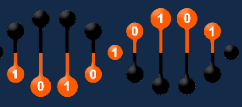

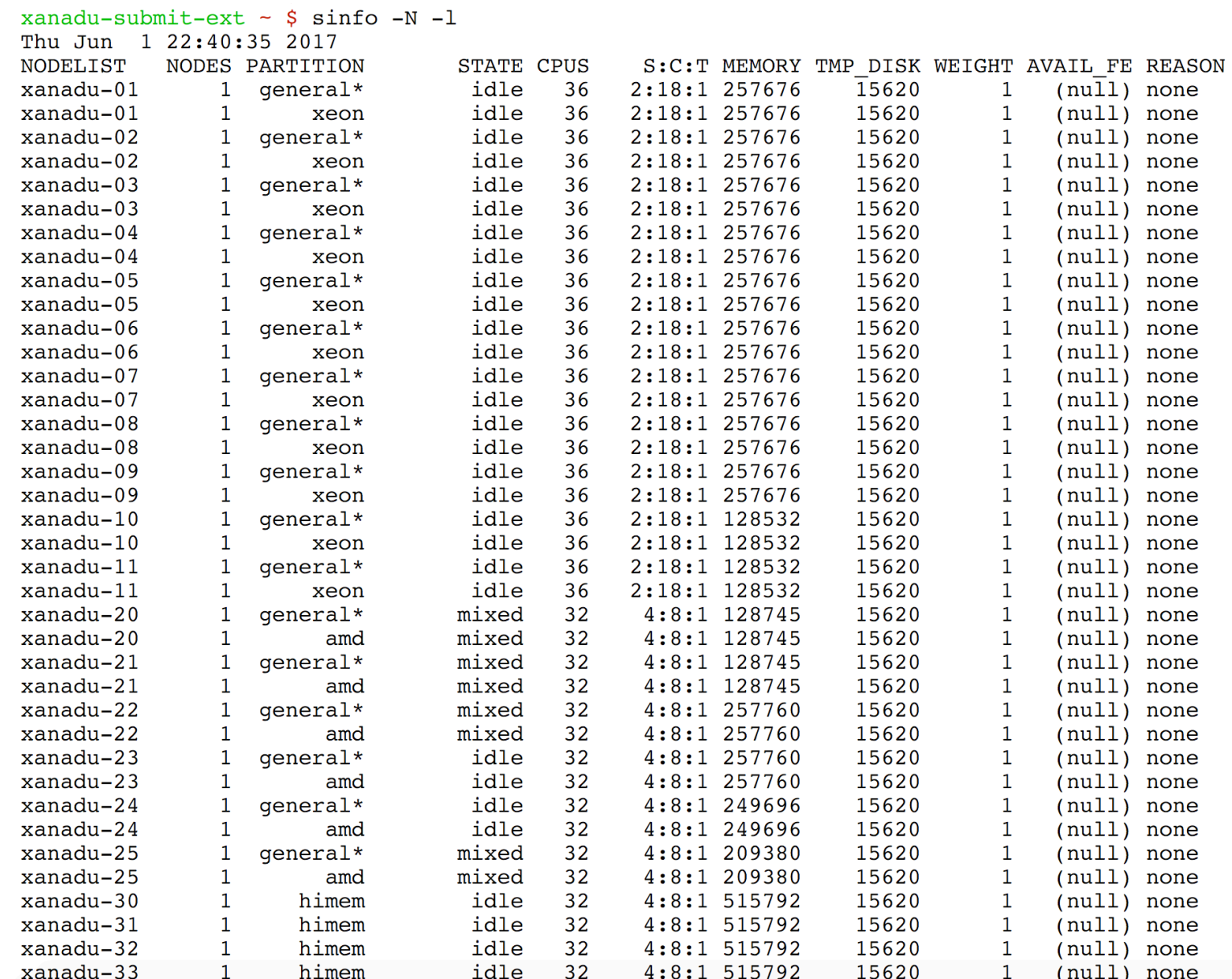

Institute for Systems Genomics: Computational Biology Core bioinformatics.uconn.edu

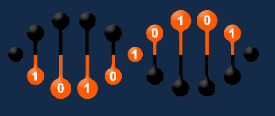

#### **Partition: general**

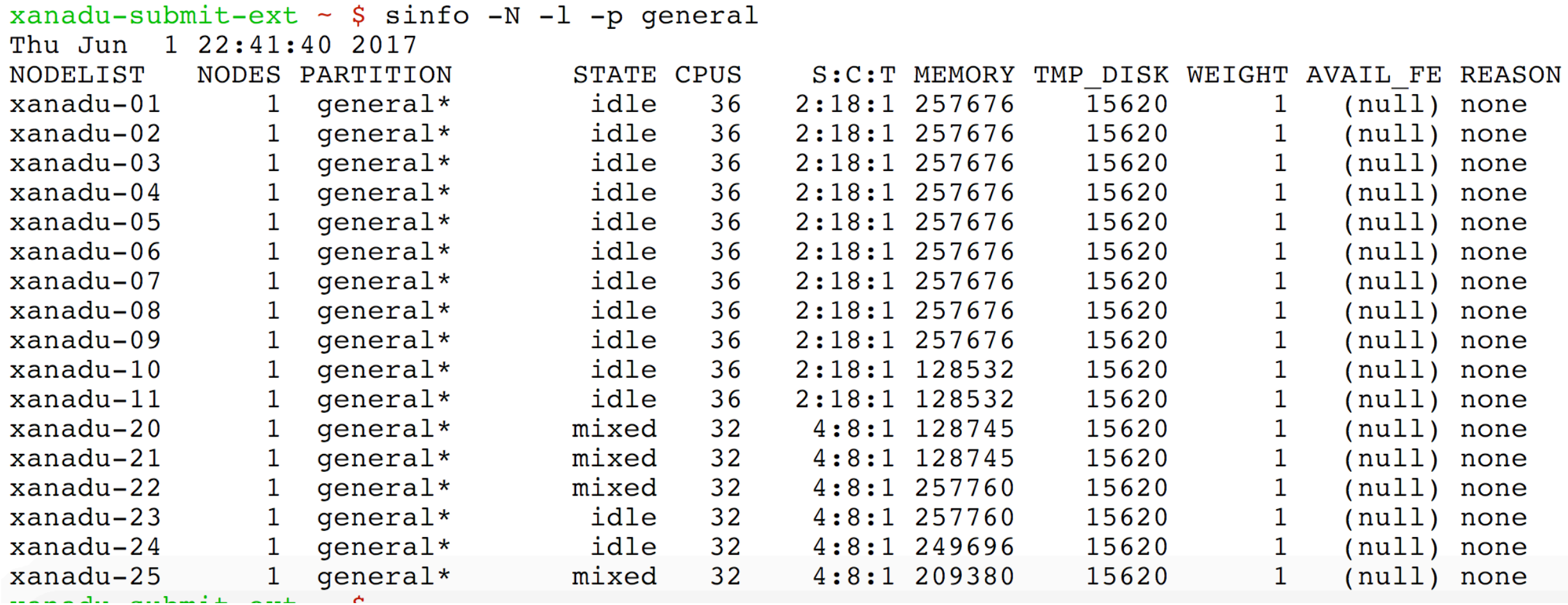

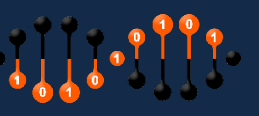

#### **Partition: himem**

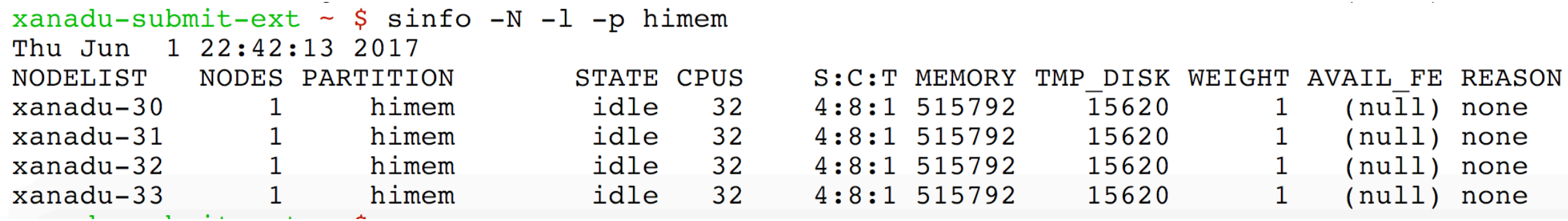

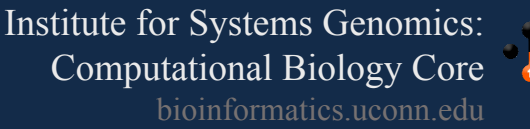

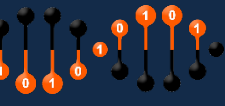

## Composing a script for cluster

#### Script:

- 1. Resource request
	- number of CPUs,
	- computing expected duration,
	- amounts of RAM or disk space, etc
- 2. Job commands
	- describe **tasks** that must be done, software which must be run

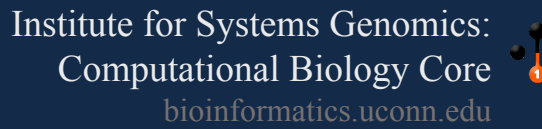

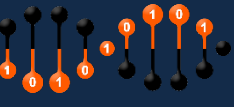

#### **Resource request:**

```
#!/bin/bash 
#SBATCH --job-name=myscript
#SBATCH -n 1
#SBATCH -N 1
#SBATCH --partition=general 
#SBATCH --mail-type=END 
#SBATCH --mail-user=first.last@uconn.edu
#SBATCH -o myscript.out
#SBATCH -e myscript.err
```
 $\#$ SBATCH  $--job-name=myscript$  Is the name of your script  $\#$ SBATCH -n 1 Request number of cores for your job  $\#$ SBATCH  $-N$  1 This line requests that the cores are all on node. Only change this to  $>1$  if you know your code uses a message passing protocol like MPI. SLURM makes no assumptions on this parameter -- if you request more than one core  $(-n > 1)$  and your forget this parameter, your job may be scheduled across nodes ; and unless your job is MPI (multinode) aware, your job will run slowly, as it is oversubscribed on the master node and wasting resources on the other(s).

 $\#$ SBATCH  $-$ -partition=general This line specifies the SLURM partition (in this instance it will be the general partition) under which the script will be run

#SBATCH --mail-user=first.last@uconn.edu Email which the notification should be sent to

 $\#$ SBATCH  $--mail-type=END$  Mailing options to indicate the state of the job. In this instance it will send a notification at the end

 $\#$ SBATCH -o myscript.out Specifies the file to which the standard output will be appended

 $\#SBATCH$  -e myscript.err Specifies the file to which standard error will be appended

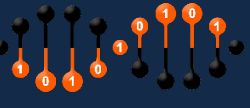

#### **more on Resource request:**

#!/bin/bash

 $\text{\#SBATCH}$  --time=10-01:00:00  $\text{\#}$  days-hh:mm:ss

#SBATCH --job-name=masurca\_KG

- #SBATCH --mail-user=user@uconn.edu
- #SBATCH --mail-type=ALL
- #SBATCH --comment=dataset\_wuith\_jump\_libraries
- $#$ SBATCH  $--$ ntasks=1
- #SBATCH --cpus-per-task=8
- $#SBATCH$  --mem-per-cpu=10240  $#$  10GB
- or #SBATCH –mem=100G
- #SBATCH -o filterGTF-%j.output
- #SBATCH -e filterGTF-%j.error

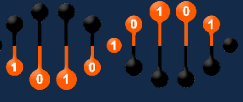

#### Institute for Systems Genomics: Computational Biology Core bioinformatics.uconn.edu

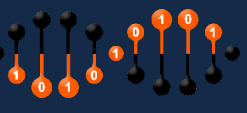

save the script as myscript.sh

#!/bin/bash #SBATCH --job-name=myscript  $#$ SBATCH  $-n$  1  $#$ SBATCH  $-N$  1 #SBATCH --partition=general #SBATCH --mail-type=END #SBATCH --mail-user=first.last@uconn.edu #SBATCH -o myscript.out #SBATCH -e myscript.err echo "Hello World"

**Final script:**

echo "Hello World"

**Job commands:**

They are regular linux/module commands

## Script submission and other commands

- sbatch myscript.sh : Sumit script for execution
- squeue **:** Status of Jobs currently running on cluster (all users)
- squeue -j jobIDNUMBER : Status of job with jobIDNumber
- squeue -u UserID : Status of all the jobs submitted by user
- scancel jobID\_number : Delete job with jobID\_number
- scancel –u UserID : Delete all the jobs of a user

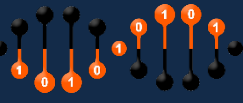

## Script for Array jobs

#!/bin/bash #SBATCH –mail-user=user@uconn.edu #SBATCH --mail-type=ALL  $#$ SBATCH  $--$ ntasks=1 #SBATCH --time=00:15:00  $#SBATCH$  --mem=1G #SBATCH --array=1-1002%100 #SBATCH --output=fastqc\_%A\_%a.out

This line will create 1002 jobs, but it instructs slurm to limit the total number of simultaneously running jobs to 100. This avoids swamping the queue, and shares bursting level with others in the group

This will create 1002 files to catch stdin, stdout and stderr for each respective job in the array. If the array job ID is 23678, we will fine 1002 files starting with fastqc\_23678\_1.out … fastqc\_23678\_1002.out

cd /NGSseq/data module load fastqc/0.11.5 echo "SLURM\_JOBID: " \$SLURM\_JOBID echo "SLURM\_ARRAY\_TASK\_ID: " \$SLURM\_ARRAY\_TASK\_ID

echo "SLURM\_ARRAY\_JOB\_ID: " \$SLURM\_ARRAY\_JOB\_ID

arrayfile=`ls | awk -v line=\$SLURM\_ARRAY\_TASK\_ID '{if  $(NR == line)$  print  $$0$ <sup>'</sup>

fastqc \$arrayfile

Start: Slurm job ID and increase with each array job Slurm job ID Array job  $ID: 1-1002$ 

This will list all the files from the directory (/NGSseq/data) and then pick up one file at a time andthen run it through  $\texttt{fastqc}$  application.

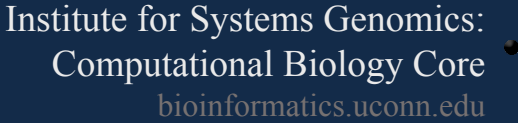

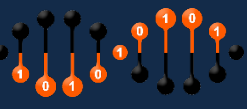

## Thank you

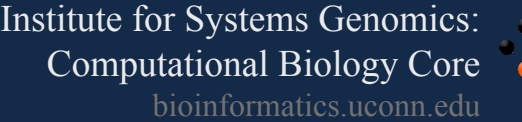

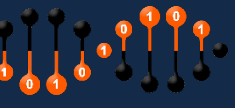